# vdirsyncer UI docs

Release 0.1

**Dogan Ucar** 

Mar 04, 2022

# **CONTENTS**

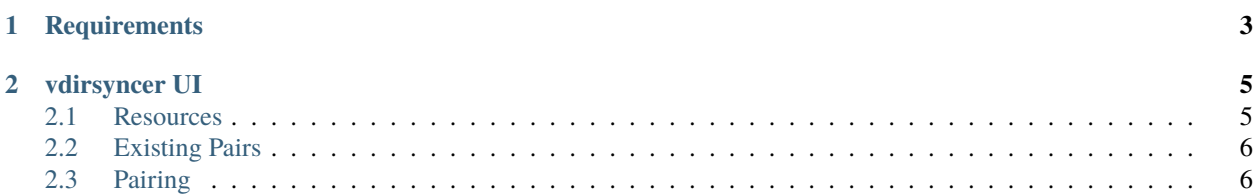

**[vdirsyncer](https://github.com/pimutils/vdirsyncer) UI** is a Nextcloud App for managing vdirsyncer storages and collections which are going to synchronise bidirectionally. vdirsyncer UI stores the information about storages, collections and user credentials into Nextcloud in order to schedule the sync with Nextcloud cron.

**Note:** This project is under active development.

**Warning:** vdirsyncer UI stores your credentials in plain text. Your credentials are stored in vdirsyncer config files under apps/vdirsyncerui/data and in the database. If your instance is not used by you exclusively, please make your users clear that there credentials are saved in plain text and that everyone with access to the file system and/or database will see them. As vdirsyncer UI is under active development as well as technical requirements by vdirsyncer, we decided to move forward in this way. We will definetly fix this in the future.

### **CHAPTER**

## **ONE**

## **REQUIREMENTS**

<span id="page-6-0"></span>To use vdirsyncer UI, you need to run at least Nextcloud 12 and have [vdirsyncer installed.](https://vdirsyncer.pimutils.org/en/stable/installation.html)

#### **CHAPTER**

**TWO**

## **VDIRSYNCER UI**

<span id="page-8-0"></span>The vdirsyncer UI configuration is located at the personal settings for each user. vdirsyncer UI is splitted up into three main parts: the resources part, the existing pairs part and the part where you can pair resources. Each of them are going to be explained in detail below

# <span id="page-8-1"></span>**2.1 Resources**

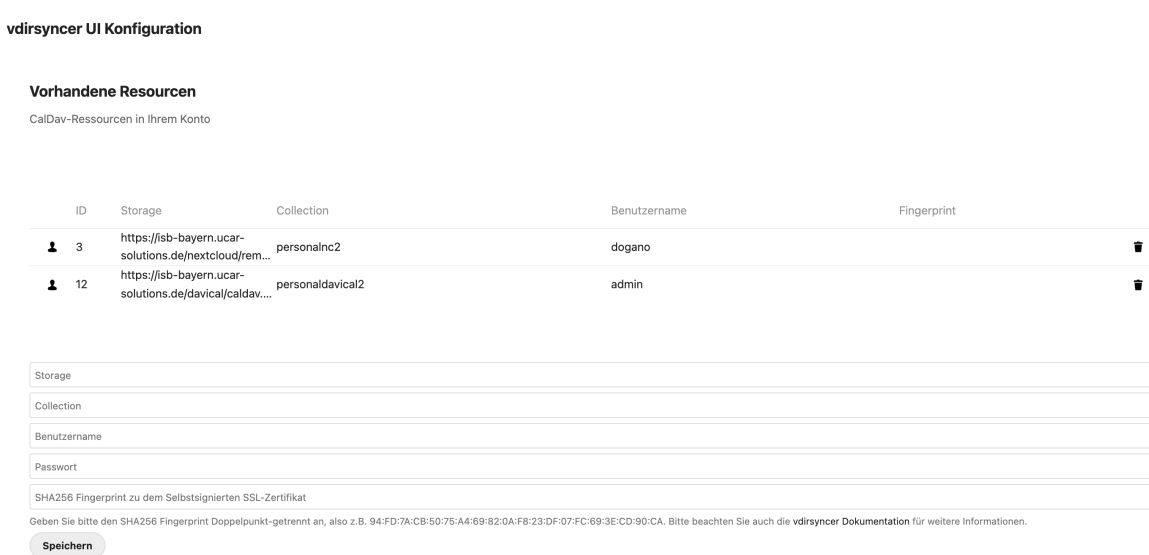

Resources consist of several information that are required to input by the user. With respect to the [vdirsyncer terminol](https://vdirsyncer.pimutils.org/en/stable/tutorial.html#configuration)[ogy,](https://vdirsyncer.pimutils.org/en/stable/tutorial.html#configuration) storages are defined as the url to a principal on a CalDav server, collections are the calendar object on the server, username and password are self explanatory and the input for SHA256 fingerprint - which is optional - can be used to verify SHA1-, SHA256- or MD5-Fingerprints (as described [here\)](https://vdirsyncer.pimutils.org/en/stable/ssl-tutorial.html#pinning-by-fingerprint).

The storage has to be a valid url and - ideally - a valid CalDav server. The collection field has not to be empty and - again, ideally - an existing collection on the storage. The username and password are also required fields since vdirsyncer UI does not expect that storages and/or collections are public. The fingerprint input is optional. You can input the fingerprint of your SSL certificate and vdirsyncer UI will configure the underlying vdirsyncer config as follows:

- 1. setting verify to false
- 2. setting verify\_fingerprint

Please refer to the vdirsyncer manual for further information.

# <span id="page-9-0"></span>**2.2 Existing Pairs**

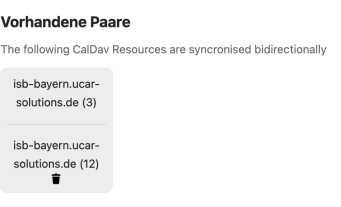

"Existing pairs" is a simple list of resources paired with each other. In the "pairing" part (see below), you can pair resources you configured in "resources". When pairing two resources, there are a couple of steps done:

- 1. a vdirsyncer config is created
- 2. a "pair" entry is stored into the database to
- 3. run a Nextcloud cron periodically

## <span id="page-9-1"></span>**2.3 Pairing**

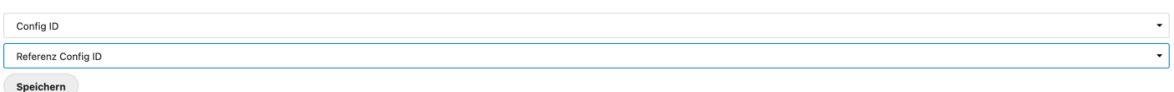

Pairing lists all resources configured in 'resources'.